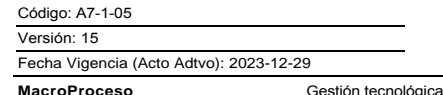

Gestión de servicios tecnológicos

Proceso

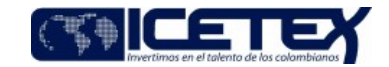

Contenido

## 1. OBJETIVO

Administrar la asignación, modificación o retiro de accesos de los usuarios a los sistemas de información aplicaciones y/o plataformas en ambientes productivos y pruebas de la entidad.

## 2. ALCANCE

Este procedimiento aplica para los sistemas de información en ambiente productivo y pruebas, correo electrónico, red, acceso a carpeta compartida, acceso a USB/CD-DVD, VPN, permisos de acceso a páginas web y compartir información a red externa.

Inicia con la creación de la petición en la herramienta de gestión servicios y el correo adjunto de aprobación por el jefe inmediato y finaliza con la solución de la petición y el envío de la encuesta de satisfacción al usuario.

#### 3. DEFINICIONES

- Administrador de base de datos: Profesional responsable del mantenimiento de los repositorios de datos, quien planea, define, estructura, diseña y controla las bases de datos en términos de acceso, interacción, estabilidad y escalabilidad.
- Administrador de red: Profesional responsable del mantenimiento de los sistemas de comunicación y las redes informáticas que permiten la conexión a la red cableada o inalámbrica.
- Carpeta Compartida: Carpeta en un ambiente Windows cuyo contenido será accesible para una serie de usuarios que pertenezcan a un mismo grupo de trabajo. (A través de la Red). Las carpetas compartidas manejan niveles de seguridad, lo cual permite limitar accesos a distintos usuarios del grupo.
- Consulta: Puede acceder a los archivos y ver su contenido, pero no tiene permiso de hacer modificaciones.
- Contratista: Persona que tiene un vínculo laboral por prestación de servicios y cuyas actividades están designadas en su contrato y validadas por el supervisor del contrato.
- Cuentas de usuario: Es la conjunción de la identificación de un usuario y su clave de acceso dentro de un sistema operativo, sistema de información o aplicativo, donde cuenta con unos roles específicos de acuerdo con su perfil y funciones predefinidas.
- Dominio: En una red de área local (LAN) o una red amplia (WAN), se refiere a una subred, que puede comprender diversos clientes y servidores y que están bajo la supervisión de un mismo controlador o administrador. Las redes se suelen fraccionar en dominios para mejorar su eficiencia y mantener un mayor control y nivel de seguridad. Una red basada en dominios aún suele tener un nivel inferior de agrupación, denominado grupo de trabajo, en el que habitualmente habrá un único servidor y varios clientes. En una red de comunicaciones, el dominio es todo el conjunto de recursos (sistemas de almacenamiento, impresoras...) que se encuentran bajo el control de un determinado sistema de ordenadores o computadoras.
- Directorio Activo o DA: Es una base de datos y un conjunto de servicios que conectan a los usuarios con los recursos de red que necesitan en la entidad para realizar su trabajo.
- Gestor de Accesos: Profesional responsable de la gestión de las solicitudes recibidas a través del provecto "Gestión de accesos" en la herramienta de gestión, así como la creación, modificación o desactivación de cuentas de usuario en el DA y correo electrónico.
- Lectura Escritura: Puede hacer cambios en el contenido de los archivos, pero no puede manipular el archivo como tal.
- Sistema de información: conjunto de código o procesos que interactúan para recopilar, almacenar o difundir información con un fin común o propósito.
- Red externa: Entidades o personas externas a ICETEX que solicitan acceso a información privada de la entidad
- Usuario: Persona o dispositivo que tienen permisos de acceso a los servicios de una red. Es un conjunto de permisos y de recursos (o dispositivos) a los cuales se tiene acceso. Por ejemplo, un usuario es un funcionario de la entidad, contratista, persona vinculada a las instituciones de Educación Superior, constituyente de fondos, entre otros.
- Usuario de Aplicaciones: Persona que tiene acceso a un aplicativo, para realizar una operación o consulta, de acuerdo con unos perfiles o roles previamente establecidos.
- Usuario desvinculado: Persona que no tiene vínculo con el Icetex. Aplica para funcionarios, IES, Cooperativas/Fondos y Terceros.

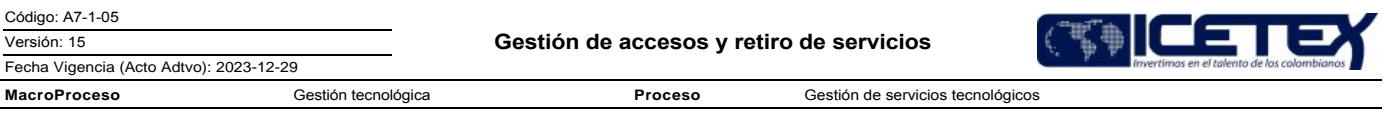

- Usuario inactivo: Persona a la que temporalmente se restringe el acceso a los servicios de red y/o aplicativos de Icetex.
- Tercero: Personal de aliados estratégicos u outsourcing.
- VPN (Virtual Private Network): Red virtual privada, que permite extender una red local sobre una red pública de manera segura.
- VPN Site to Site: Hace referencia a una conexión VPN que nos permite conectar dos redes de área local (LAN) contra diferentes entidades, con la finalidad de poder realizar el consumo de algún servicio ya sea que lcetex realice el consumo de ese servicio o que la entidad realice el consumo de nuestros servicios en nuestra red local, lo cual genera una comunicación segura a través de Internet.

## 4. CONDICIONES GENERALES

- Los perfiles se asignan a los usuarios de acuerdo con las funciones que desarrollan.
- Todos los casos que se creen en la herramienta de gestión de TI tienen un identificador único con el cual el usuario puede hacer seguimiento de inicio a fin a su solicitud.
- El Grupo de Talento Humano crea a todos los nuevos funcionarios públicos (carrera, libre nombramiento, remoción o que ocupen un cargo provisional), en el sistema de nómina y realiza el registro de la solicitud en la herramienta de gestión, seleccionando el proyecto "Gestión de Accesos" y el servicio de "Administración de Usuarios", correspondiente únicamente a Directoria Activo y Correo Electrónico.
- El Grupo de Talento Humano, realizará la solicitud por situaciones administrativas (incapacidades, licencias, vacaciones y/o encargos únicamente  $\bullet$ de funcionarios con personal a cargo), a través de la herramienta de gestión de servicio, seleccionando el proyecto de gestión de accesos, y la categoría de "Novedades de Personal". Allí deberá adjuntar el acto administrativo que especifique la novedad del funcionario. La Dirección de tecnología se encargará de realizar la actualización correspondiente a nivel de directorio activo y correo electrónico que implique la actualización de todo el personal a cargo de ese funcionario quedando al encargado temporal. Una vez finalice la novedad que dio origen a la situación administrativa, el Grupo de Talento Humano, nuevamente realizará la solicitud del cambio del jefe inmediato a través de la herramienta de gestión de servicios conforme a los pasos establecidos previamente.
- Para los cargos de Vicepresidentes, Secretario General, Directores, Jefes de oficina y Asesores de presidencia, ante cualquier petición de acceso a los diferentes sistemas de información, deberá ser gestionado por cada área a través del formato "Formato Asignación / Retiro de accesos a sistemas de información" (F121), el cual deberá ser firmado por la presidencia. Una vez esté aprobado por la Presidencia, será responsabilidad del área crear la petición en la herramienta de gestión de servicios TI, seleccionando el proyecto de "Gestión de Accesos y el servicio Administración de Usuarios" junto con el formato adjunto.
- La Oficina de Riesgos realiza revisión de los permisos otorgados a los usuarios en los sistemas de información con periodicidad semestral, de acuerdo con la "Guía de Actualización inventario a accesos de información" (G216).
- La Dirección de Tecnología, asigna los perfiles que son previamente autorizados por jefe inmediato o jefe del área, a través de correo electrónico adjunto al caso de la solicitud de creación, modificación o desactivación o desvinculación del acceso de sus usuarios por medio de la Herramienta de gestión de servicios.
- Para las creaciones, modificaciones, desactivaciones o desvinculaciones definitivas de usuarios sobre los sistemas de información de los Fondos en Administración o cooperativas, será responsabilidad del Vicepresidente de Fondos en Administración o coordinador de área, junto con su correo de autorización, realizar la petición mediante la herramienta de gestión de servicios TI seleccionando el proyecto "Gestión de Accesos y el servicio Administración de Usuarios". A su vez adjuntará el formato "Formato Asignación / Retiro de accesos a sistemas de información" (F121), enviado por el fondo o cooperativa con la respectiva firma del solicitante.
- En caso de vinculación y desvinculación masiva (mayores a 10 usuarios) para funcionarios, contratistas o terceros que tengan la misma fecha de vinculación o desvinculación, el área solicitante se encargará de notificar el ingreso o retiro a través de la herramienta de gestión de servicios TI, seleccionando el proyecto "Gestión de Accesos y el servicio Administración de Usuarios", allí diligenciará la petición y adjuntará el documento de Excel con la información requerida para proceder con la ejecución, sea vinculación o desvinculación, se adjunta el correo del jefe o coordinador de área que está haciendo la solicitud con la debida justificación.
- Se deben documentar las excepciones de usuarios que no puedan ser desvinculados porque son usuarios administradores o usuarios que aún no tienen reemplazo, o contratistas que deban realizar funciones después de la finalización de su contrato. Esta documentación debe indicar como mínimo: fecha de inicio y fin de la excepción, persona que estará a cargo del usuario, autorización del jefe o supervisor y aprobación por parte del área de riesgos. Estas solicitudes se deben realizar mediante la radicación de un memorando a través del sistema de gestión documental a la Oficina de Riesgos.
- Para los usuarios de C&CTEX se debe contemplar que los usuarios que sean creados para más de una IES, al ser el mismo administrador, por parte de la Institución de Educación Superior los datos de creación serían los mismos, diferenciándose en el login de acceso al usuario
- Para la administración de usuarios del sistema CORE, es necesario la creación de más de un usuario de acuerdo con la asignación de los perfiles disponibles en el sistema

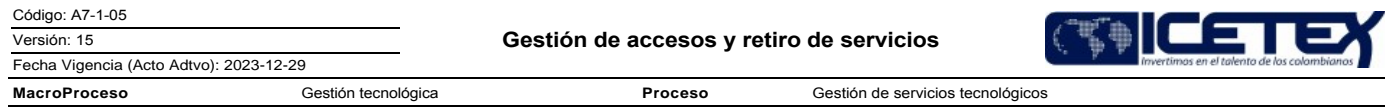

#### **Pasantes**

Para cualquier acceso que implique una creación, modificación o desactivación que se requiera para un pasante sobre, usuario de DA correo electrónico, sistemas de información o plataformas del Icetex, deberá ser solicitada a través de la herramienta de gestión de servicios TI, completamente diligenciada<br>y con el correo adjunto de aprobación del jefe inmediato sin excepci Usuarios". La petición podrá ser creada por coordinadores de área, supervisores del contrato y/o técnico del área designado aportando la evidencia de aprobación del líder del proceso.

### **Funcionarios**

- Para cualquier acceso que implique una creación o modificación que se requiera para un funcionario sobre los sistemas de información o plataformas del Icetex, deberá ser solicitada a través de la herramienta de gestión de servicios TI, completamente diligenciada y con el correo adjunto de aprobación del jefe inmediato sin excepción, seleccionando el proyecto "Gestión de Accesos y el servicio Administración de Usuarios". La petición podrá ser creada por coordinadores de área, supervisores del contrato y/o técnico del área designado aportando la evidencia de aprobación del líder del proceso.
- El Grupo de Talento Humano realizará las siguientes gestiones e informará a través de la herramienta de gestión a la Dirección de Tecnología para  $\bullet$ su correspondiente desactivación de usuario:
- Novedades de desvinculación definitiva (previa notificación de presidencia una vez recibida la carta de renuncia de funcionario), traslados de área. reporte de licencias, vacaciones o incapacidades de funcionarios o pasantes. Estas solicitudes se reportarán mediante la creación de una petición a través de la herramienta de "Gestión de servicios TI" y seleccionando el proyecto "Gestión de Accesos y el servicio Novedades de Personal".
- Para el caso de vacaciones, licencias o incapacidades, de funcionarios será el grupo de Talento Humano quien solicitará la desactivación de usuarios de manera temporal mediante la creación de una petición a través de la herramienta de gestión de servicios TI y seleccionando el proyecto "Gestión de Accesos y el servicio Novedades de Personal", diligenciando todos los campos que aparecen allí referenciados. Las incapacidades reportadas por el grupo de Talento Humano corresponderán a aquellas que sean por más de 5 días.
- Cuando un funcionario salga a vacaciones, licencia o incapacidad, el jefe de área es el encargado de solicitar la creación o modificación del perfil para el funcionario que lo reemplace, a través de la herramienta de gestión de servicios TI, seleccionando el proyecto "Gestión de Accesos y el servicio Novedades de personal".
- Cuando se requiere interrumpir el periodo de vacaciones de un funcionario, será responsabilidad del jefe inmediato autorizar la interrupción mediante correo electrónico a quien él designe para crear la petición de modificación del usuario en la herramienta de gestión de servicios TI, seleccionando el proyecto de "Gestión de Accesos y el servicio Novedades de personal". Allí solicitará modificar el estado del usuario y en el campo de observaciones adicionales indica la fecha en que nuevamente se reactiva el funcionario.
- Cuando el funcionario finalice su periodo de vacaciones, licencia o incapacidad, el jefe inmediato notifica el ingreso para la modificación de sus usuarios, a través de la herramienta de gestión de servicios TI, seleccionando el proyecto de "Gestión de Accesos y el servicio Novedades de Personal, Se deben informar los sistemas de información, roles y perfiles a activar.

## Personal Contratista o Tercero

- Para los casos de creación, modificación, desactivación o desvinculación de contratistas o tercero sobre los sistemas de información o plataformas del Icetex, el jefe inmediato, coordinadores de área o supervisores del contrato o técnico del área designado y que pertenezca a la misma área, realizará la creación de la petición a través de la herramienta de gestión de servicios TI, seleccionando el proyecto "Gestión de Accesos y Administración de Usuarios". Siempre deberá adjuntarse el correo electrónico de aprobación del supervisor/interventor del contrato u orden de servicio.
- Será responsabilidad del supervisor del contrato cualquier actividad que se llegue a ejecutar con el usuario de un contratista o tercero que ya no labore en la entidad, y que no haya sido reportado a la Dirección de Tecnología a través de la herramienta de gestión de servicios TI y no haya sido notificado como excepción de seguridad.

#### Para otros servicios tecnológicos

- La petición de accesos a carpeta compartida, acceso a páginas web, acceso a información de USB o CD, acceso a VPN o compartir información a red externa se realiza mediante la creación de la petición a través de la herramienta de gestión de servicios TI, seleccionando el proyecto "Gestión de Accesos" y estando allí seleccionará el servicio que corresponda acorde a la necesidad. En todos los casos la petición deberá contar con el correo adjunto de aprobación del Jefe Inmediato o Coordinador del Área, o el Asesor Comercial de Presidencia del Icetex.
- El jefe de área o jefe inmediato, cuando lo considere necesario, solicitará la desactivación de aplicativos, para el funcionario que no haga uso de estos.

## 5. DESCRIPCIÓN

Gestión de servicios tecnológicos

Proceso

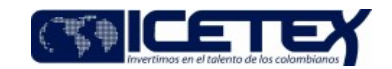

5.1. DIAGRAMA DE FLUJO

#### (No aplica)

#### 5.2. ACTIVIDADES

**MacroProceso** 

#### Solicitante / funcionario Icetex - Contratista Icetex

5.2.1. Ingresa a la herramienta de gestión de servicios TI y a través del proyecto Gestión de Accesos selecciona el servicio que corresponda a su necesidad "administración de usuarios, compartir información a red externa, accesos a USB/CD-DVD o solicitud permisos página web", diligencia los campos que aparecen en el campo de asunto y descripción, así como los datos adicionales. La petición tiene valides con el correo adjunto donde el jefe inmediato o coordinador de área aprueba dicha petición, en el correo se debe indicar los mismos accesos que son solicitados en el formulario. Todos los casos que se creen en la herramienta de gestión de TI, tienen un identificador único con el cual el usuario puede hacer sequimiento de inicio a fin a su necesidad.

#### Mesa de Servicios / Dirección de Tecnología

- $5.2.3.$ Recibe la petición a través de la herramienta de gestión de servicios TI y procede con la revisión que los campos estén diligenciados correctamente, el correo adjunto de aprobación del jefe inmediato o jefe de área,
	- Si la información no está completa, continúe con la actividad 5.2.4.
	- Si la información está completa, continúe con la actividad 5.2.6.

Gestión tecnológica

 $5.2.4.$ Pasa a estado "Devuelto" y documenta en la herramienta la información que está pendiente por entregar por parte del usuario. Continúa con la actividad 5.2.5. Se da espera de 3 días hábiles, si no se recibe la información, se procede a cancelar el caso.

#### Solicitante / funcionario Icetex - Contratista Icetex

 $5.2.5.$ Actualiza el caso en la herramienta de gestión de servicios TI a través de una nota. Devuelve a la actividad 5.2.6.

Grupo de Talento Humano (para los casos que aplique)

- 5.2.6. Recibe mediante correo electrónico una notificación automática o ingresando directamente a la herramienta de gestión de servicios TI, una petición de compartir información a red externa, accesos a USB/CD-DVD o Solicitud permisos página web, copias de respaldo de usuarios(backup)para revisión y/o aprobación de la petición
- Si no cumple, con los requisitos, continúe con la actividad 5.2.8.
- Si cumple, con los requisitos y es revisada la petición, continúe con la actividad 5.2.10
- 527 Documenta el rechazo de la petición y cambia el caso ha estado. "Cancelado"

#### Mesa de Servicios / Dirección de Tecnología

- 5.2.8. Recibe notificación por correo electrónico del rechazo de la petición.
- 5.2.9. Contacta e indica al usuario el motivo por el cual su petición es rechazada.
- 5.2.10. Recibe la petición luego valida lo siguiente:
- Si es una creación de usuario continúe con la actividad 5.2.11.
- Si es modificación o deshabilitación de usuario continúe con la actividad 5.2.14
- Si la solicitud es de compartir información a red externa, accesos a USB/CD-DVD o Solicitud permisos página web, continúe con la actividad 5.2.13
- 5.2.11. Pasa la petición ha estado "En ejecución".
- 5.2.12. Procede con la creación del usuario de red y/o correo electrónico
- Si requiere acceso a otros sistemas de información o plataformas, continúe con la actividad 5.2.14.
- Si no requiere acceso a otros sistemas de información o plataformas, continúe con la actividad 5.2.13.

5.2.13 Crea caso a Soporte en Sitio para la entrega de usuarios de red y/o correo electrónico (aplica para casos que no son masivos), para la

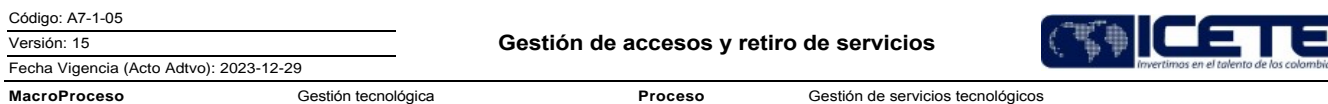

configuración de carpeta compartida, para pruebas de habilitación de los puertos USB / CD-DVD, Soporte en sitiodocumenta el caso y lo cambia a estado "Solucionado", continué con la actividad 5.2.20

- 5.2.14. Crea nuevas tareas y las relaciona a la petición inicial por cada uno de los sistemas de información o plataformas que requiera o tenga acceso el usuario.
- 5.2.15. Escala las peticiones de servicio nuevas a cada uno de los administradores de sistemas de información y/o plataformas de la Dirección de Tecnología.
- 5.2.16. Cambia el caso general de gestión de accesos a "Solucionado".

## Administradores de Sistemas de Información y/o Plataformas / Dirección de Tecnología

- Recibe la solicitud y valida el tipo de tarea de realizar  $5.2.17.$
- 5.2.18. Ejecuta la acción en el sistema o plataforma a la que corresponda según petición escalada.
- 5.2.19. Documenta la tarea y pasa a estado "Finalizado", para creación o modificación informa al solicitante por correo electrónico los datos de ingreso (usuario y clave).

## Mesa de Servicios - Herramienta de Gestión/ Dirección de Tecnología

- Mediante correo electrónico llegará una notificación al usuario para que evalúe el servicio recibido a través de la encuesta de satisfacción.  $5.2.20.$
- 5.2.21. Pasa a estado "Cerrado" 3 días hábiles después de haber pasado a estado solucionado. Finaliza el procedimiento.

## 6. SEGUIMIENTO Y CONTROL

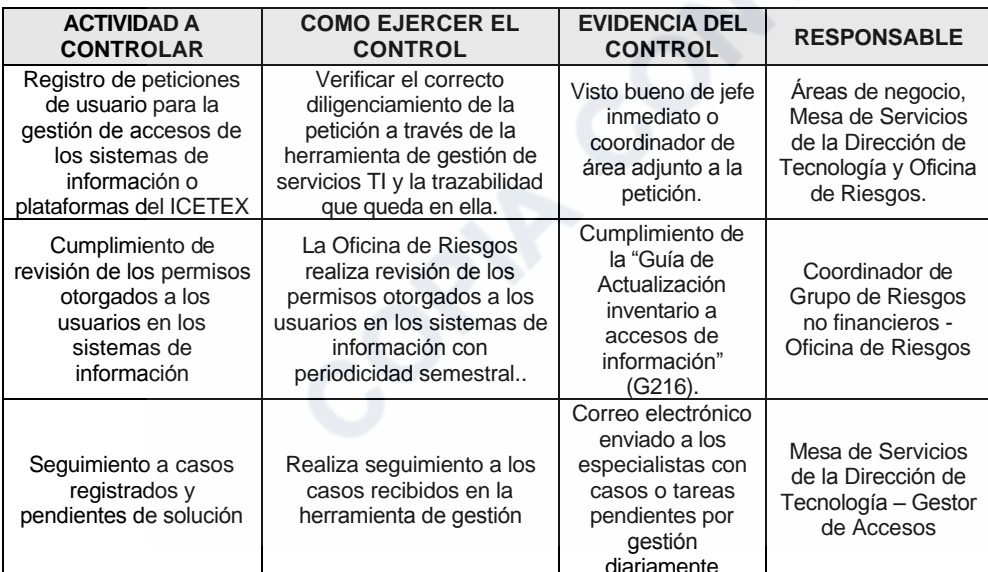

## 7. DOCUMENTOS RELACIONADOS

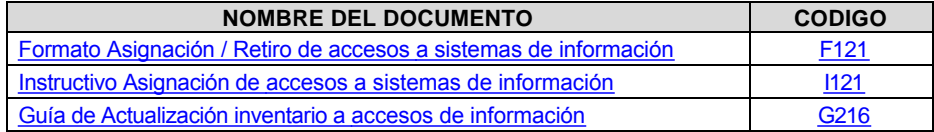

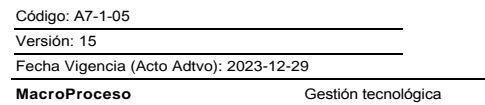

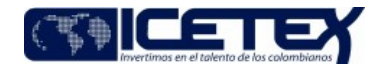

Proceso Gestión de servicios tecnológicos

## Modificaciones

### Descripción de cambios

Se incluye en las condiciones generales la siguiente regla:

• La Dirección de Tecnología, asigna los perfiles que son previamente autorizados por jefe inmediato o jefe del área, a través de correo electrónico adjunto al caso de la<br>solicitud de creación, modificación o desactivación

En las actividades 5.2.6 se elimina como responsable el coordinador del grupo de riesgos no financieros

Se elimina la actividad 5.2.10

#### **Historial de Versiones**

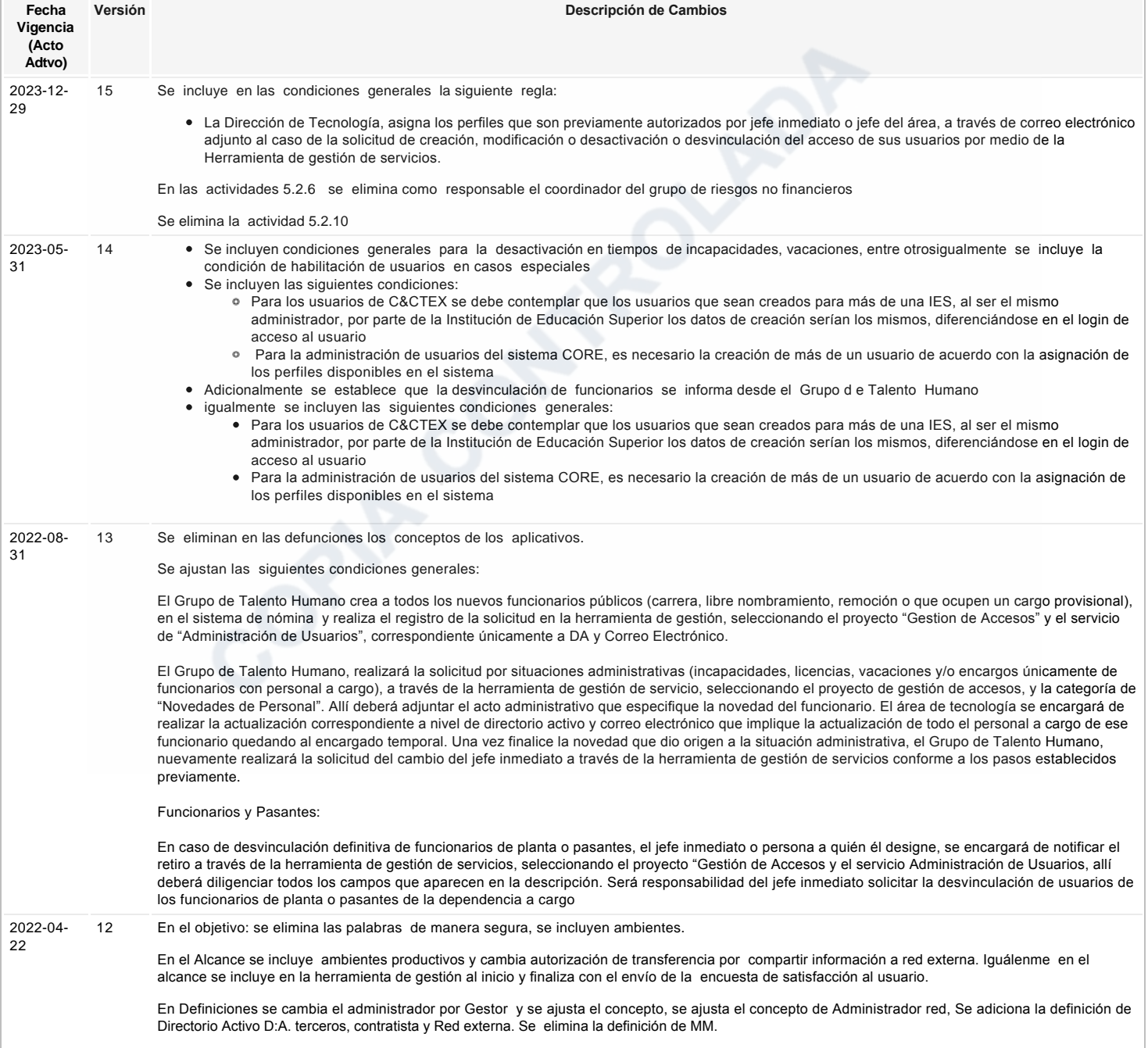

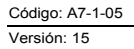

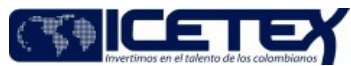

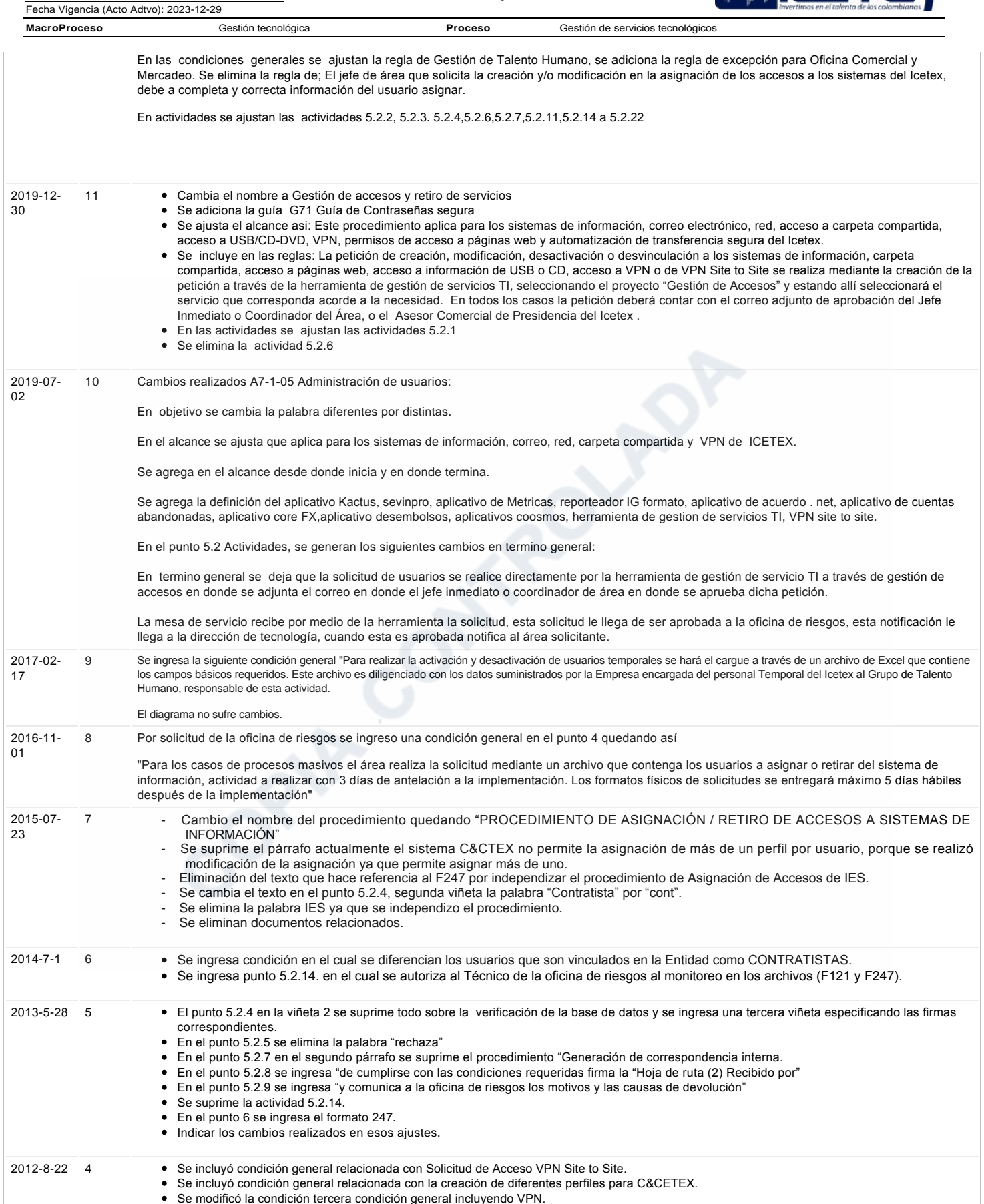

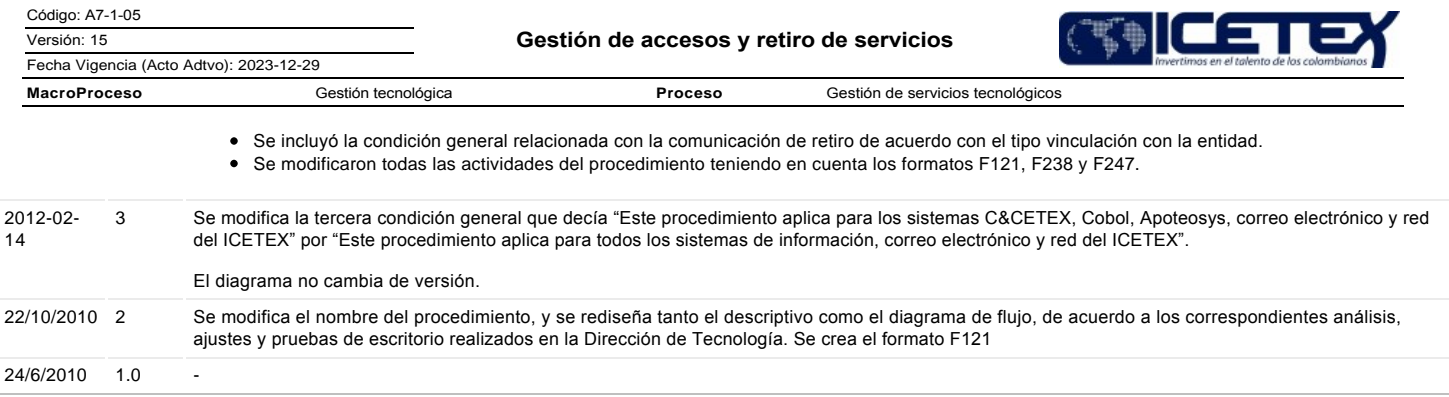

# ع Ha revisado el documento en su totalidad?<br>Sl

**CONTROLLEDA**